# **USB400**

#### Liaison série RS422/RS485 sur bus USB

*Consultez la dernière mise à jour sur le site* [www.acksys.fr](http://www.acksys.fr/)

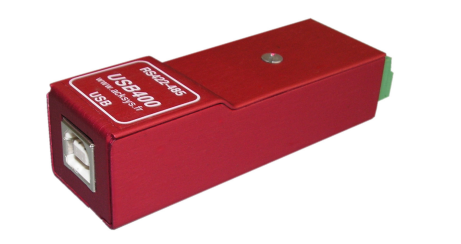

#### **SPECIFICATIONS**

- Passerelle USB vers série asynchrone RS422/RS485 monovoie
- Débit jusqu'à 921.6 Kbps
- Gestion automatique et intégrée du retournement de ligne en mode RS485
- Support des interfaces RS422/RS485 4 fils et RS485 2 fils
- Signalisation de l'activité des signaux TxD & RxD de la liaison série par DELs indépendantes
- Alimentation depuis le port USB, signalée par DEL.
- "Plug & Play" à chaud, norme USB 1.1 full speed, compatible USB 2.0
- Port série compatible avec les ports COM série natifs du PC sous Windows
- Protection contre les surtensions sur la ligne (15 KV) et filtrage HF
- Boîtier métallique compact et robuste (format « dongle »), normes CE industrielles

# **INSTALLATION DU DRIVER**

#### *ATTENTION ! LE DRIVER USB400 POUR WINDOWS DOIT ETRE INSTALLE AVANT DE BRANCHER L'USB400 SUR LE PC !*

Les pilotes de l'interface USB400 pour Windows se trouvent sur le CD ACKSYS inclus, la dernière mise à jour se trouvant sur le site we[b www.acksys.fr.](http://www.acksys.fr/) Depuis la page principale du CD ACKSYS, sélectionnez « *Serveurs de ports série sur bus USB* », puis cherchez votre produit dans la lister et cliquez sur le lien du pilote correspondant. Selon votre navigateur, vous devrez peut-être recopier le programme d'installation du pilote « *USB400Install.exe* » sur votre disque dur avant de l'exécuter pour lancer l'installation.

Lorsque l'installation du pilote est terminée, connectez l'interface USB400 sur la prise USB à l'aide du câble fourni, après vous être assuré que la configuration des interrupteurs correspond à votre besoin (voir ci-après). Suivez les indications du wizard pour procéder à l'installation de l'interface, puis du port de COM virtuel.

Vous disposez maintenant d'un port série supplémentaire. Vous pouvez retrouver le nom du port COM affecté par Windows dans la branche '*Ports (COM et LPT)*' du gestionnaire de périphérique. Il est possible de changer cette affectation en éditant les propriétés du port *USB – Serial Port (COMxx)* : cliquez sur 'avancés' dans l'onglet *Paramètres* et sélectionnez le numéro de port souhaité dans la liste.

## **SWITCH**

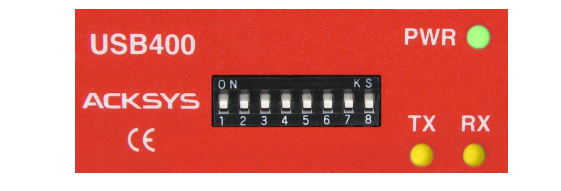

*Attention ! Ce switch doit être positionné avant la mise sous tension. A la livraison, tous les interrupteurs sont sur OFF (RS422 Maître, sans polarisation et terminaison)*

#### **Configuration du type d'interface**

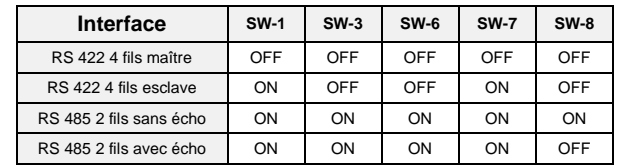

- Utilisez le mode « RS422 4 fils maître » dans le cas d'une connexion RS422 point à point classique, ou lorsque l'interface USB400 est maître d'un réseau RS422 multipoints (ou RS485 4 fils).
- Utilisez le mode « RS422 4 fils esclave » lorsque l'interface USB400 est esclave au sein d'un réseau RS422 multipoints (ou RS485 4 fils).
- Utilisez le mode « RS485 2 fils sans écho » dans le cas d'une liaison RS485 standard.
- Utilisez le mode « RS485 2 fils avec écho » lorsque les données émises sur la ligne RS485 sont renvoyées vers le PC (applications gérant la détection de collision).

#### **Configuration des résistances de polarisations et terminaison**

**La polarisation de ligne** est nécessaire en RS485, mais ne doit être fournie que par un seul équipement connecté sur le bus. La polarisation est également indispensable dans les configurations RS422 Maître/Esclaves (ou RS485 4 fils), sur le bus des TX des esclaves. Elle est généralement placée au niveau du RX du maître : lorsque la polarisation est activée en mode RS422 sur l'USB400, les signaux polarisés sont bien A' (RXA) et B' (RXB).

**La résistance de terminaison** permet de limiter les réflexions sur la ligne lorsque les distances entre équipements sont importantes. Elle ne doit être mise qu'à chaque extrémité du bus (points les plus distants).

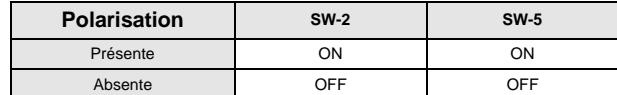

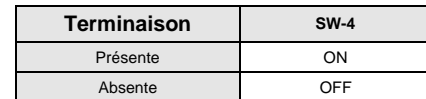

# **CONNECTEURS**

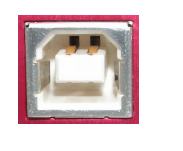

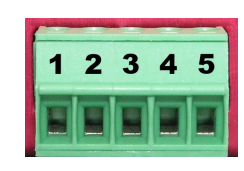

**CONNECTEUR USB TYPE B RECEPTACLE**

**BORNIER A VIS 5 POINTS Interfaces RS422 et RS485**

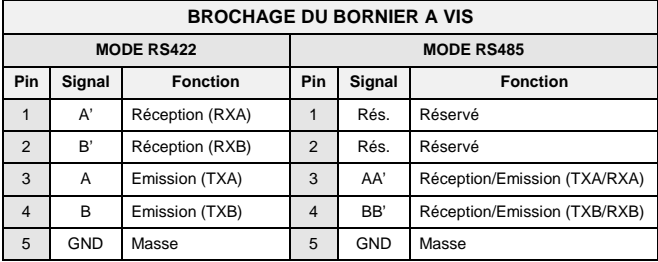

*Recommandation de câblage: En mode RS422, les points A, B, A' et B' sont définis par l'EIA-422 et les recommandations V11, tels que:*  $V_A < V_B$  *et*  $V_A < V_B$ *<sup>* $\dot{a}$ *</sup> <i>l'état repos (MARK*) *ou OFF). En mode RS485, les points AA' et BB' sont définis tels que: VAA' < VBB' à l'état repos.*

### **CARACTERISTIQUES TECHNIQUES**

- Distance maximale RS422 & RS485 : 1200 mètres à 9600 bps
- Charge maximale en RS422 : 10 récepteurs
- Charge maximale en RS485 : 32 transmetteurs / récepteurs
- Protection ESD 15kV
- Consommation : 0,4W max
- Dimensions et poids : 73 x 25 x 21 mm, 32.6 g
- Plage de température : -10° C à +60° C

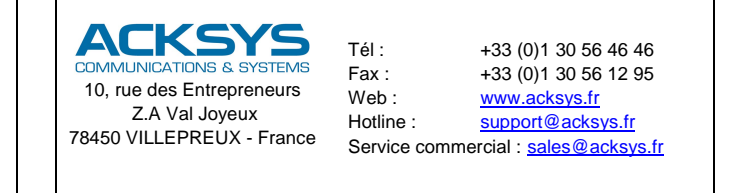

DTERUS023 rey 4-3 06 Octobre 2014 - Convright @ 2014 by ACKSYS Loi du 11 Mars 1957 tout ou partie du présent document ne pourra être reproduit sans le consentement présiable de ACKSYS 10 rue des Entrepreneurs 7A Val. Joyeu

Avertissement. Ce document n'est pas contractuel. ACKSYS ne garantie en aucune façon le contenu du présent document et dégage son entière responsabilité quant à la rentabilité et à la conformité du matériel aux besoirs de des dommages quelle qu'en soit leur importance, du fait de la fourniture, du fonctionnement ou de l'utilisation du matériel. ACKSYS se réserve le droit de réviser périodiquement ce document, ou d'en changer le contenu, san

# **USB400**

## Serial port RS422/RS485 on USB BUS

*Please download the last update on our web site* [www.acksys.fr](http://www.acksys.fr/)

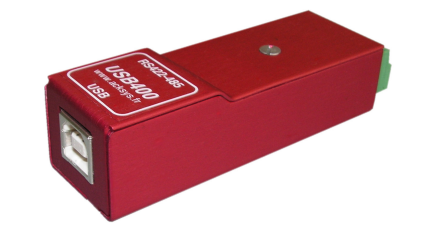

#### **SPECIFICATIONS**

- Asynchronous RS422 or RS485 serial port
- Baud rate up to 921.6 Kbps
- Built-in self line turn-around in RS485 mode
- Support of both RS422/RS485 4 wires & RS485 2 wires electrical interfaces
- Fransmit and receive data activity signaled by independent LEDS
- $\triangleright$  Powered by host USB connector, with LED indicator.
- > Hot "Plug & Play", USB 1.1 full speed, USB 2.0 compatible.
- $\triangleright$  Installed COM port is compatible with Windows legacy COM ports
- 15 KV line surge protection, HF filtering
- Robust metallic case, CE industrial standards conformity

# **SOFTWARE INSTALLATION**

#### *WARNING ! WINDOWS USB400 DRIVER MUST BE INSTALLED BEFORE CONNECTING THE DEVICE TO THE PC*

USB400 drivers can be found on the included ACKSYS CD-ROM, last update can be found on [www.acksys.fr.](http://www.acksys.fr/) From the main page of the CD-ROM, select « *Serial port servers over USB* », then find your product in the list and click on the corresponding link to the driver. Depending on your browser, you may have to save the driver installer named « *USB400Install.exe* » to your hard disk before running it to start driver installation.

When installation is complete, make sure that the USB400 configuration matches your needs (see below) and connect the device to USB connector, using the provided cable. Follow the wizard indications to proceed to device installation, then to the virtual COM port installation.

You can find the COM port name assigned by Windows under the device manager branch '*Ports (COM & LPT)*'. Simply edit the *USB – Serial Port (COMxx)* port properties to change this allocation: click on '*advanced*' in the '*parameters'* folder, and select the desired port number in the list.

### **SWITCH**

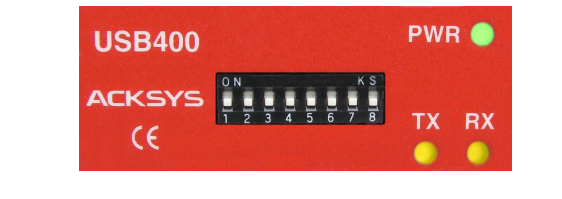

*WARNING ! These switches must be set before powering up ! Factory settings : all switches OFF (RS422 master, w/o polarization & termination)*

#### **Interface configuration**

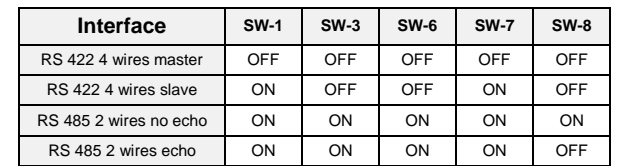

- Select 'RS422 4 wires master ' in the case of a classical peer to peer RS422 connection, or when the USB400 interface is master of a multipoint RS422 network (a.k.a. 4 wires RS485)
- Select 'RS422 4 wires slave' when the USB400 interface is slave of a multipoint RS422 network (a.k.a. RS485 4 wires).
- Select 'RS485 2 wires no echo' for standard RS485 connection.
- Select 'RS485 2 wires echo' when data sent on the RS485 bus are echoed to the PC (application handling collision detect).

#### **Polarization and termination resistors configuration**

**Line polarization** is necessary in RS485 mode, but should exist on only one device of the bus. Polarization is also compulsory in Master/slaves RS422 configurations (RS485 4 wires) on the slaves TX bus. It is generally set on the Master RX line: when polarization is activated in RS422 mode with the USB400, the polarized signals are effectively A' (RXA) & B' (RXB)

**Termination resistor** decreases reflections in case of high speed long lines. The termination resistors must be set at each end of the bus**.**

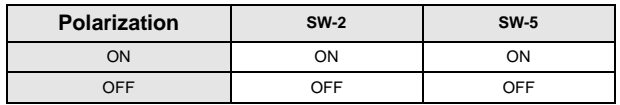

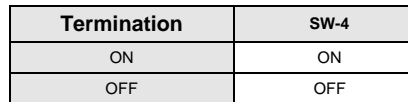

# **CONNECTORS**

#### **USB CONNECTOR B TYPE RECEPTACLE**

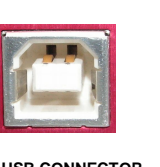

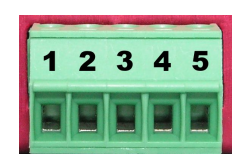

**USB CONNECTOR B TYPE RECEPTACLE** **5 POINTS PLUG CONNECTOR RS422 and RS485 Interfaces**

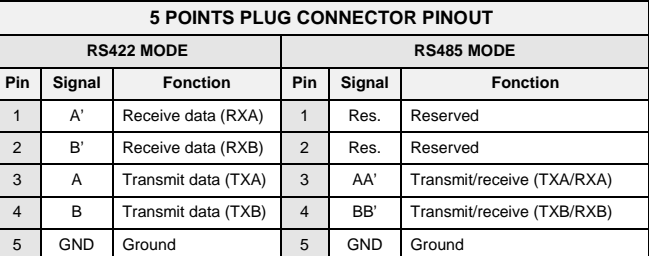

*Cabling recommendation: In RS422 mode, points A, B, A' and B' are defined in the EIA-422*  and V11 recommendations such that:  $V_A < V_B$  and  $V_{A} < V_B$  in idle state (MARK or OFF). *In RS485 mode, points AA' and BB' are as defined such that:*  $V_{AA}$  *<*  $V_{BB}$  *in idle state.* 

#### **TECHNICAL CHARACTERISTICS**

- RS422 & RS485 max line length : 1200 meters (4000 feet) at 9600 bps
- RS422 max load: 10 receivers
- RS485 max load: 32 transceivers
- ESD protection: 15kV
- Power consumption: 0,4W max
- Dimensions & weight: 73 x 25 x 21 mm, 32.6 g (1.15 oz.)
- Temperature range: -10°C to +60°C (14°F to 140°F)
- Humidity: 0 to 95% RH, without condensation

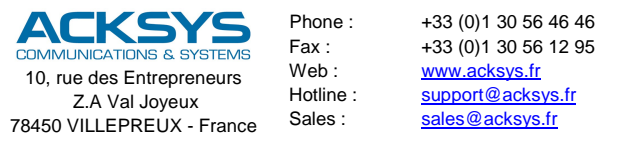

DTFRUS023 rev. A-3 October 06, 2014 - Copyright @ 2014 by ACKSYS. Under the law of march 11, 1957, reproduction in whole or in part of this work, by any means whatsoever, is prohibited without the prior written consent of except to the contract of the contract of the contract of the contract of the contract of the contract of the contract of the contract of the contract of the contract of the contract of the contract of the contract of the consider to the products. In its ongoing efforts to improve its documentation, ACKSYS reserves the right to revise this document periodically or to change all or part of its content, without incurring any obligation to not